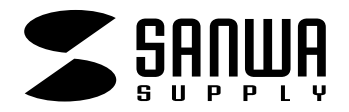

# **MM-HSWUSB8**

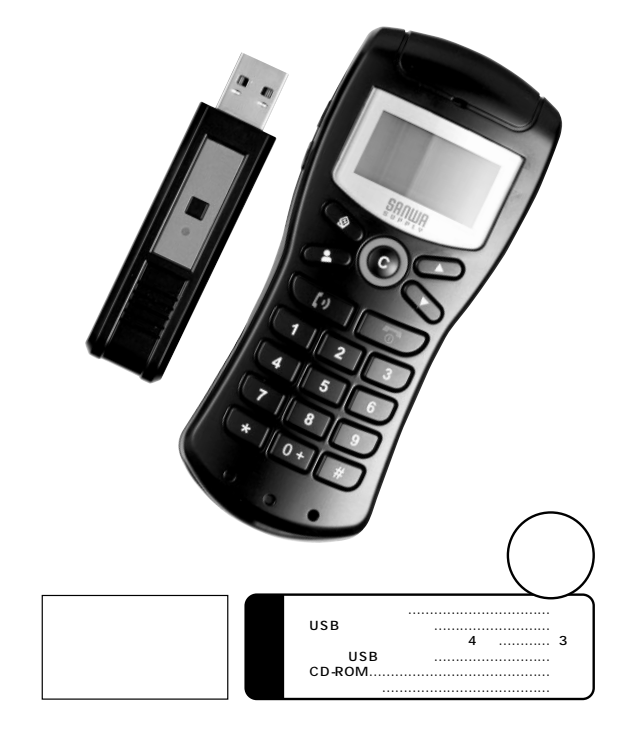

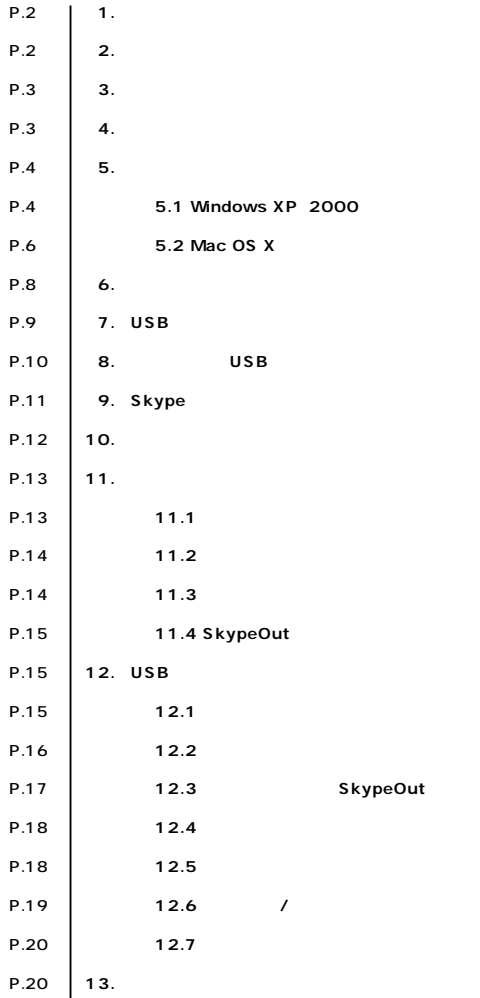

サンワサプライ株式会社

# **1. はじめに**

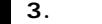

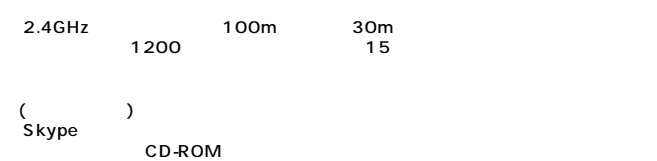

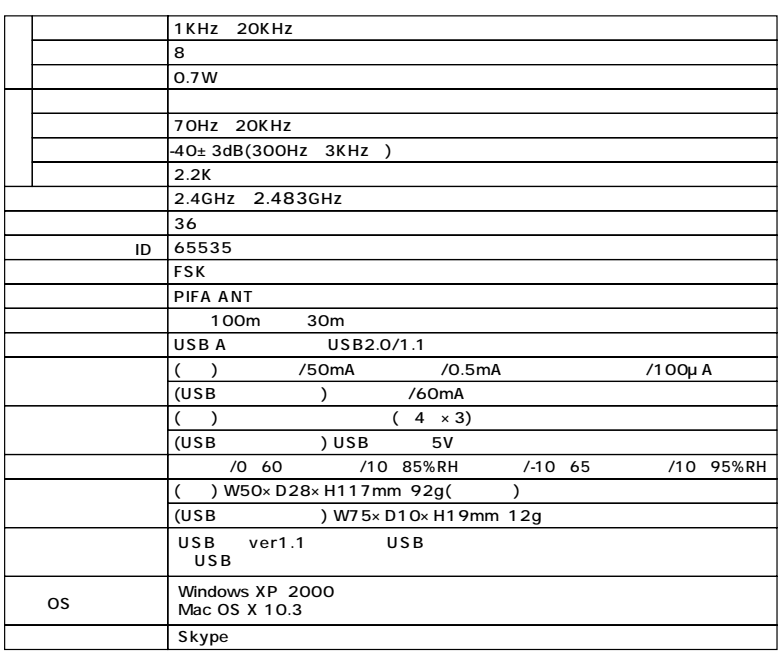

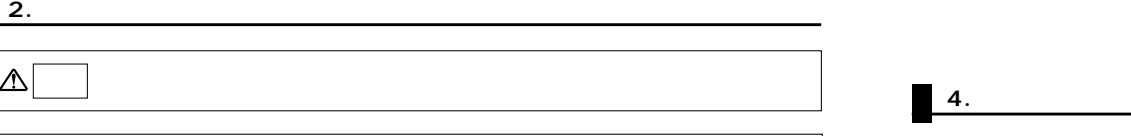

 $\overline{4}$ 

 $\boxed{\triangle}$  $\Delta$ 

 $\Delta$ 

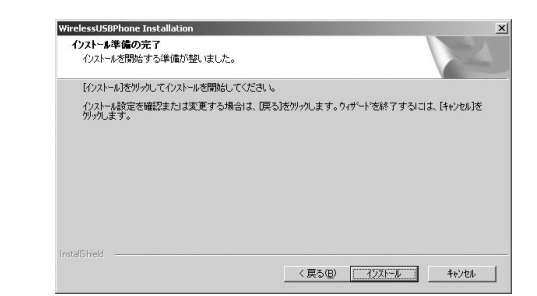

5. [ ]

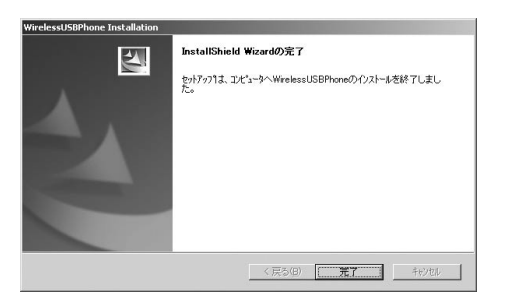

6. [OK]

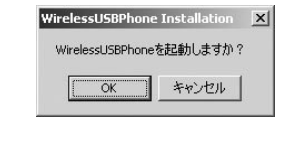

 $\langle \cdot \cdot \rangle$  Skype 震 ● % (4) 02:28 IJ  $\sim$ 

OS

Skype Skype Skype CD-ROM Skype URL Skype Skype Out **Skype** 

### **5.1 Windows XP 2000**

**5.**  $\blacksquare$ 

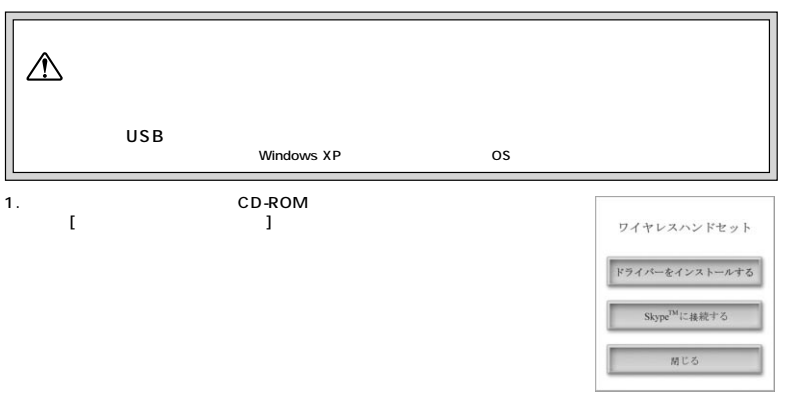

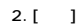

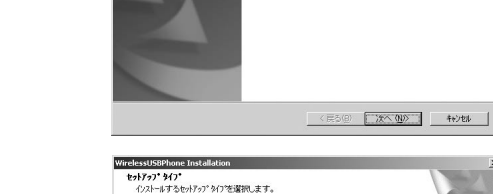

セットアップタイプを選択してください。 G (すべて)

暖  $C$   $3224$  $\mathbb{R}$  E

WirelessUSBPhone セットアップへようこそ

プログラムの全機能がインストールされます(ディスクの空き容量をほとんど使用しま<br>す)。

インストールするフロケラムの機能を選択します。高度な2-サリこ推奨します。

< 戻る(B) | 次へ(M) | キャンセル |

このプロウ<sup>15</sup>んは、WirelessUSBPhoneをコンピュータにインストールしま<br>す。このセットアップフロクラムを実行する前に、すべての<br>Windowsフロクラムを終了することを推奨します。

3. [ ] [ ]

#### 5.2 Mac OS X

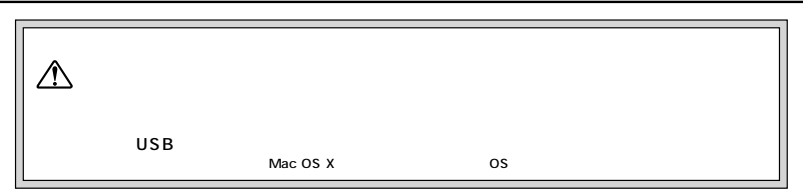

1. The CD-ROM Install Driver for MAC.dmg

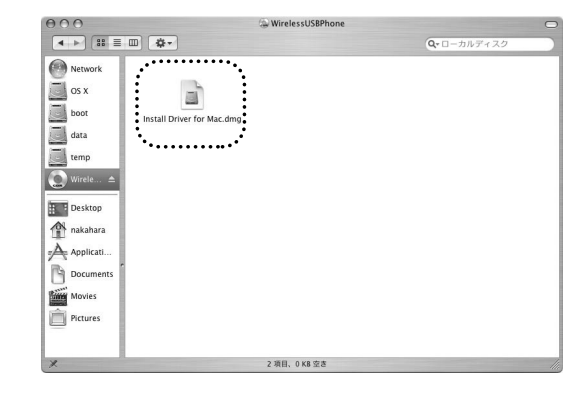

#### 2. WirelessUSBPhone Driver OSX 1.1.3

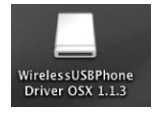

4.

5.

7.

 $6.$ 

3. WirelessUSBPhone Driver Install.pkg

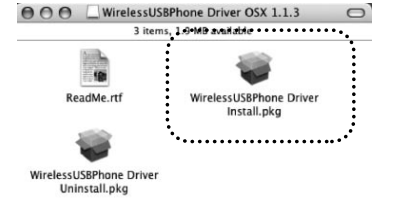

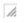

ようこそ WirelessUSBPhone Driver Install インストールへ Welcome to WirelessUSBPhone Driver Install installation<br>program. You will be guided through the steps necessary to<br>run this software. ◎昭介 ●大阪な病院 ●インストール先を選択 ●インストールの種類 ■インストール中  $0$  (  $\pm$   $\pm$   $\pi$ ) (両る) (続ける  $000$ WirelessUSBPhone Driver Install をインストール 大切な情報 WirelessUSBPhone Driver Install 1.1.3 for Mac OS X<br>April 27, 2006  $\Theta$   $\overline{m}$ ●大切な情報 This README file contains important information you should know<br>about WirelessUSBPhone Driver Install for Mac OS X. Please<br>carefully read it before you install this software. ●インストール先を選択 ●インストールの種類 ●インストール中 System Requirements:<br>1. Mac OS X version 10.3 or later(10.4 compatible).<br>2. PowerPC Macintosh G3/G4/G5.<br>3. Minimum 128MB RAM.<br>4. Skype version 1.3.0.8 or later.  $0$  (f, ), (f)

nstallation Instructions

.<br>Known Issues and Bugs:<br>None.

WirelessUSBPhone Driver Install をインストール

 $000$ 

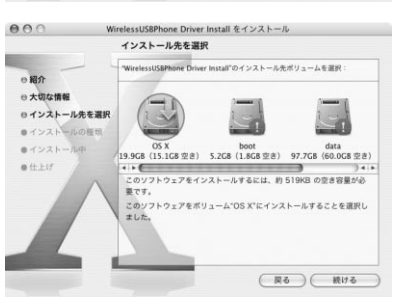

(プリント...) (保存...) (戻る) (続ける)

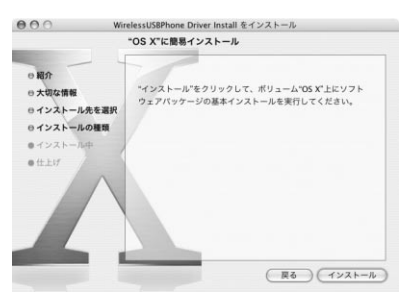

1. ハンドセッ

2.  $\blacksquare$ 

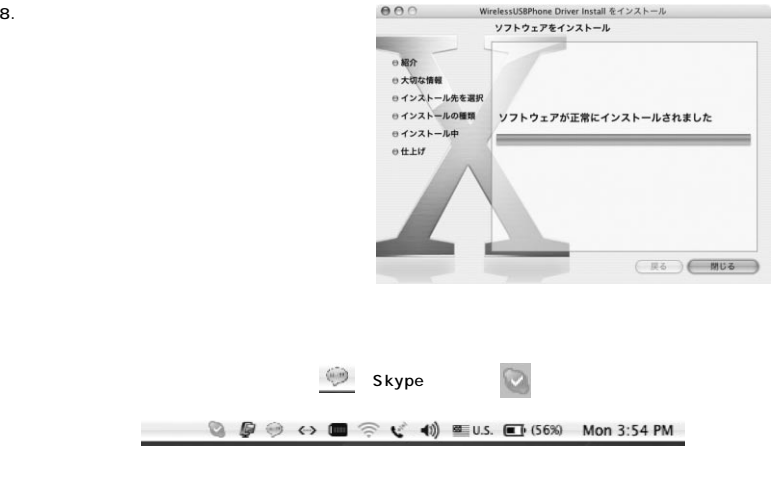

OS

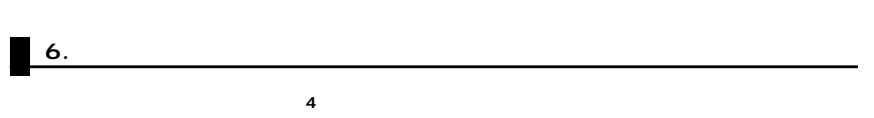

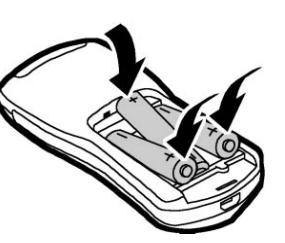

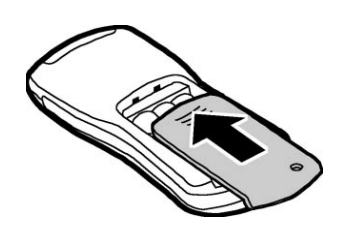

# **7. USBトランシーバーの接続**

 $3.$ 

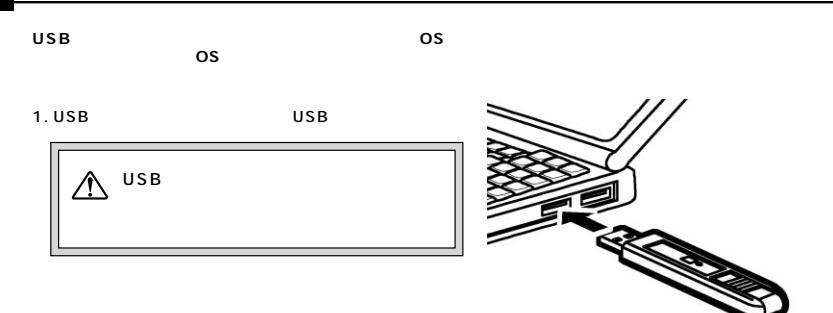

2. Skype  $[OK]$ 

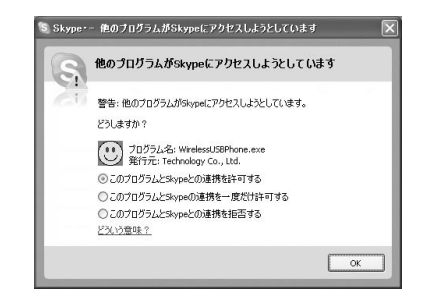

## 8. USB

**USB** しいのは、<br>トランシーバーの接続<br>トランシーバーの機能

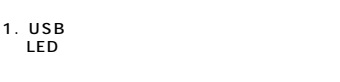

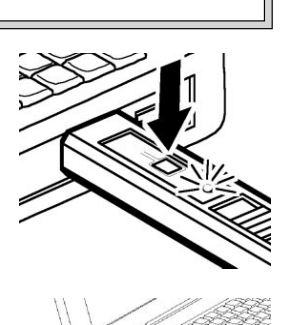

2. USB 10cm LED

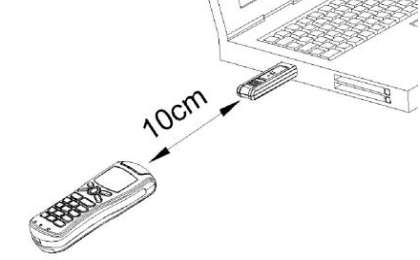

3. ハンドセッ

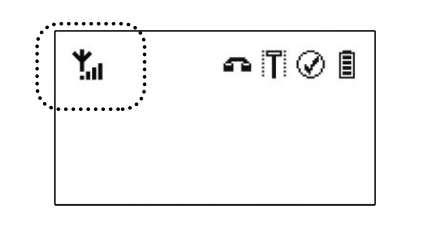

USB

# **9. Skype**

1. Skype

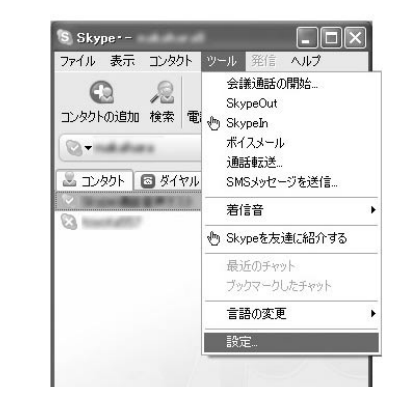

2. the total term of the "Skype" (Constant of the term of the term of the term of the term of the term of the term of the term of the term of the term of the term of the term of the term of the term of the term of the term

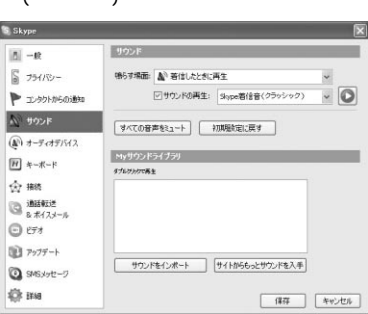

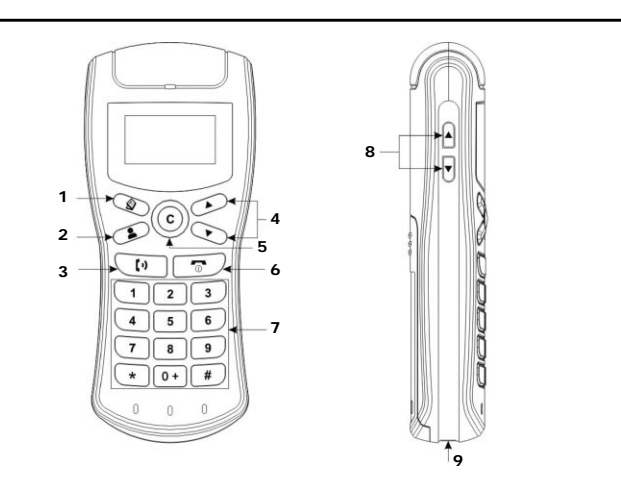

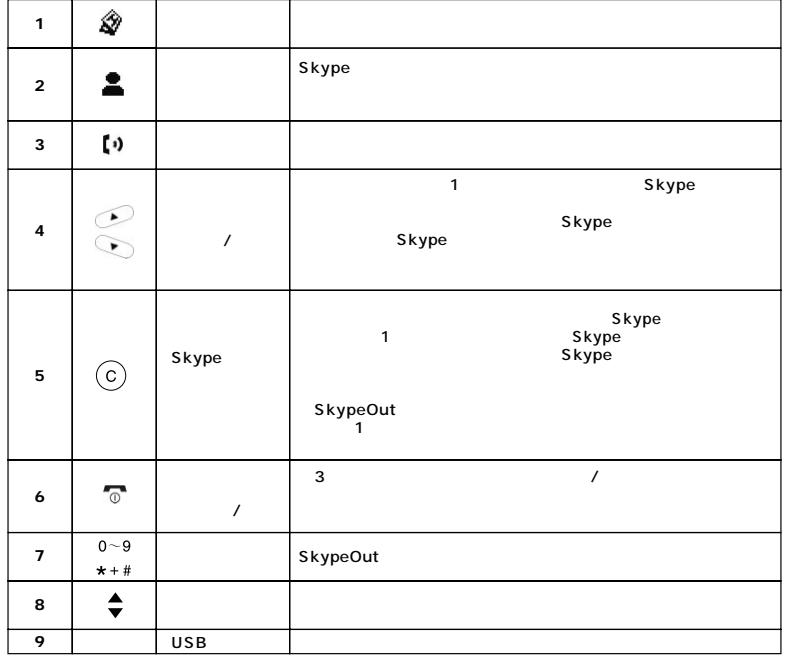

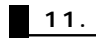

**■ 11.1 メインモード画面**

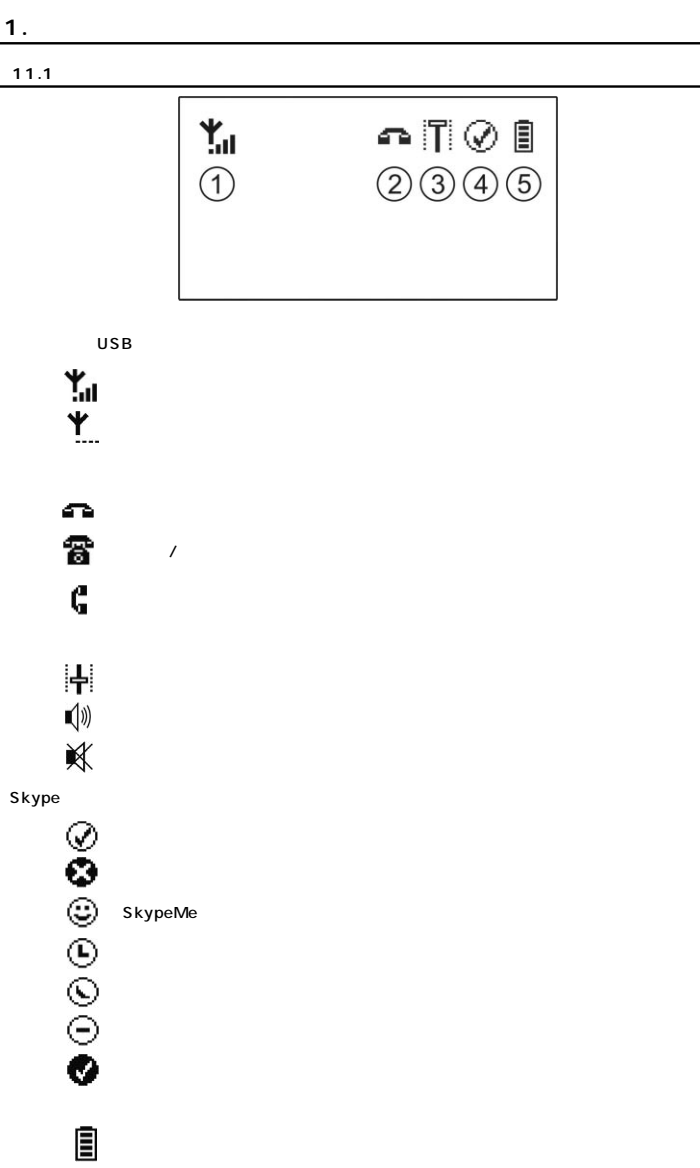

**12**

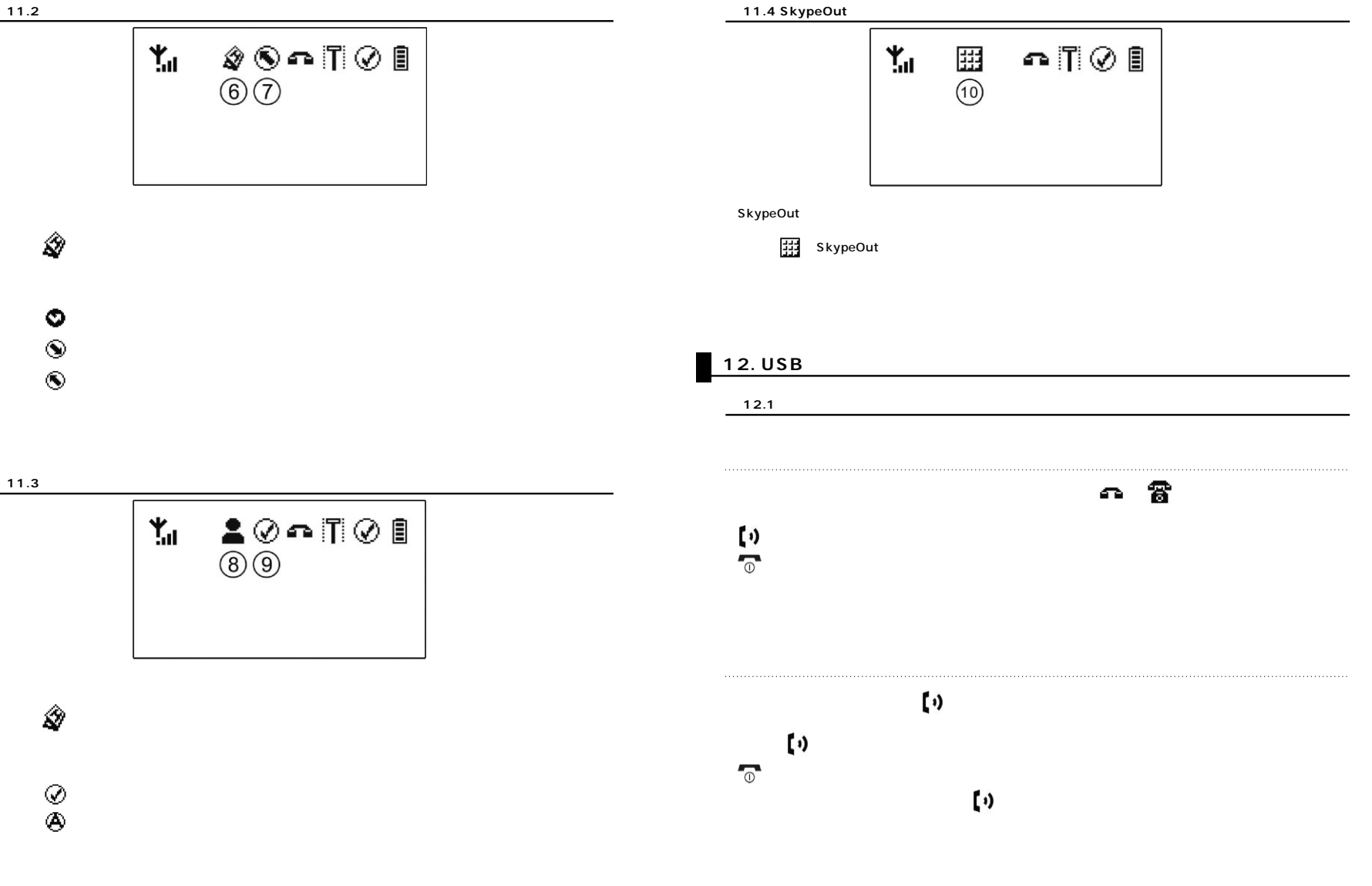

**14**

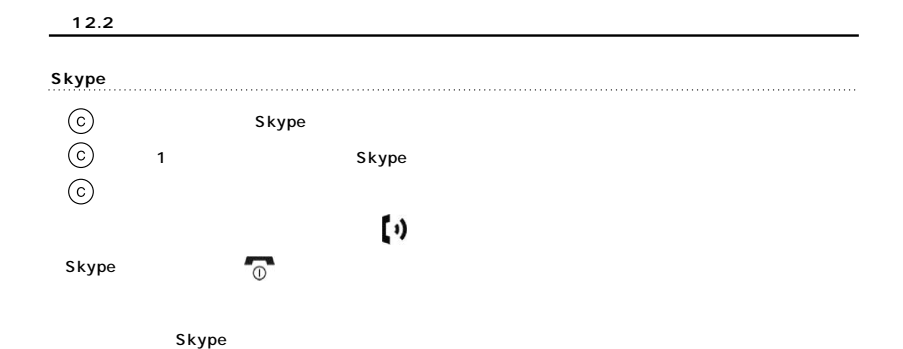

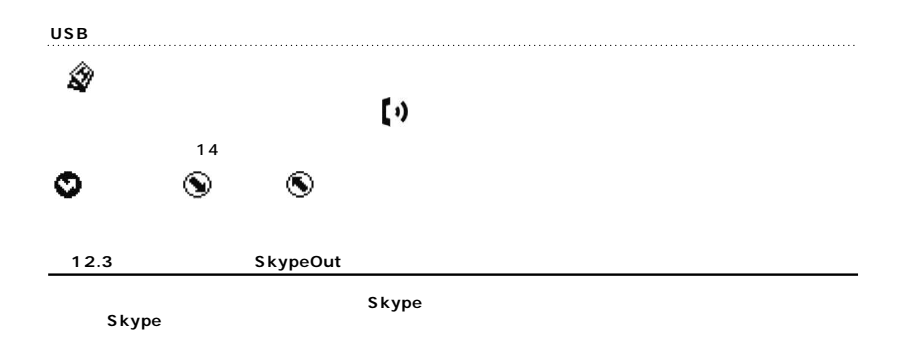

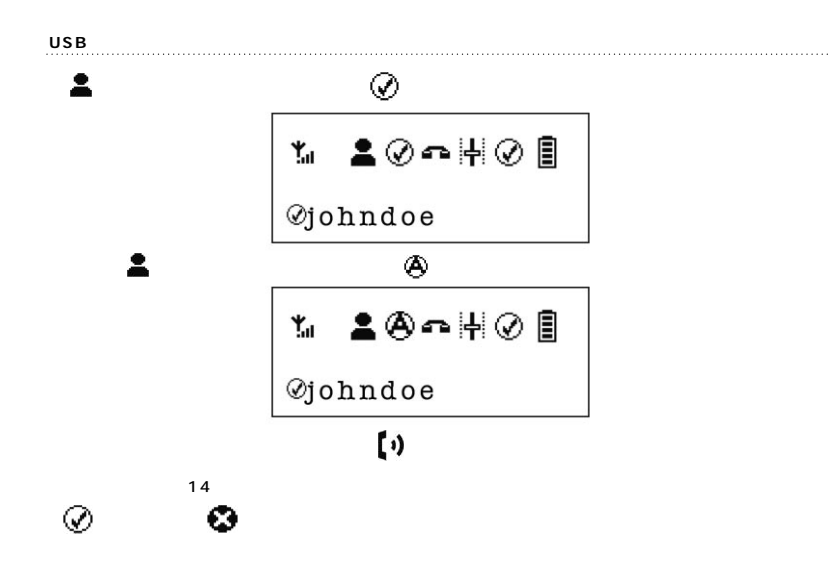

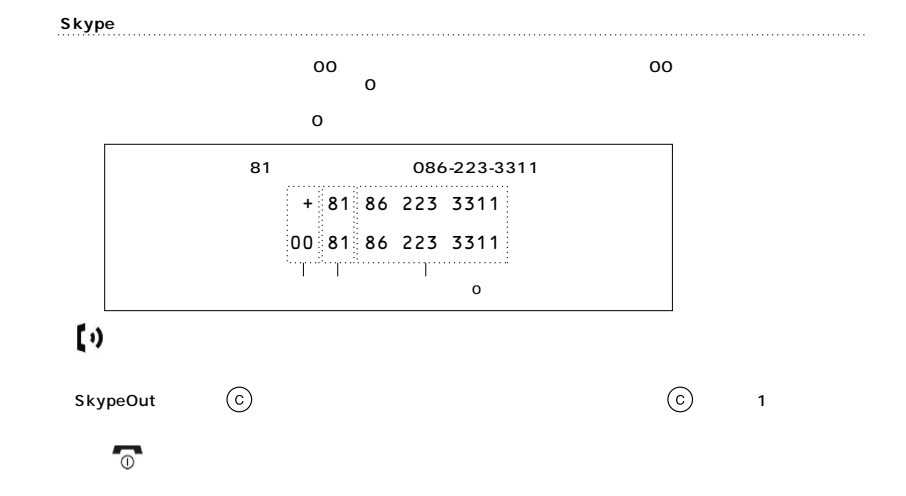

**■ 12.5 短縮ダイヤルの設定**

Skype

 $\left(\cdot\right)$ 

1. Skype

[OK]

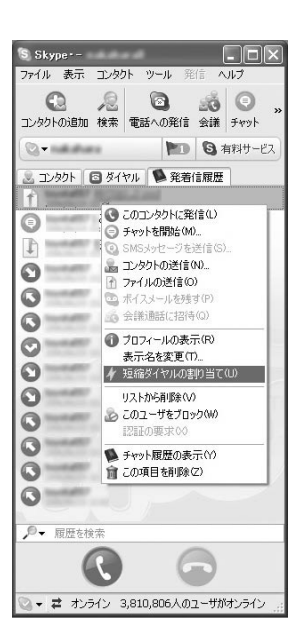

2. (01~99 )

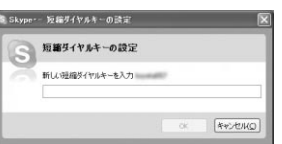

 $3.$ 

SkypeOut SkypeOut

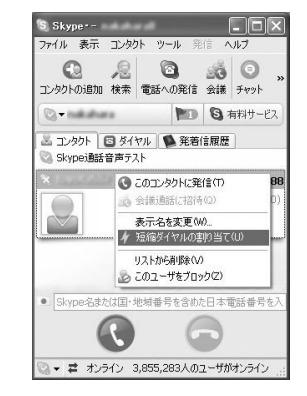

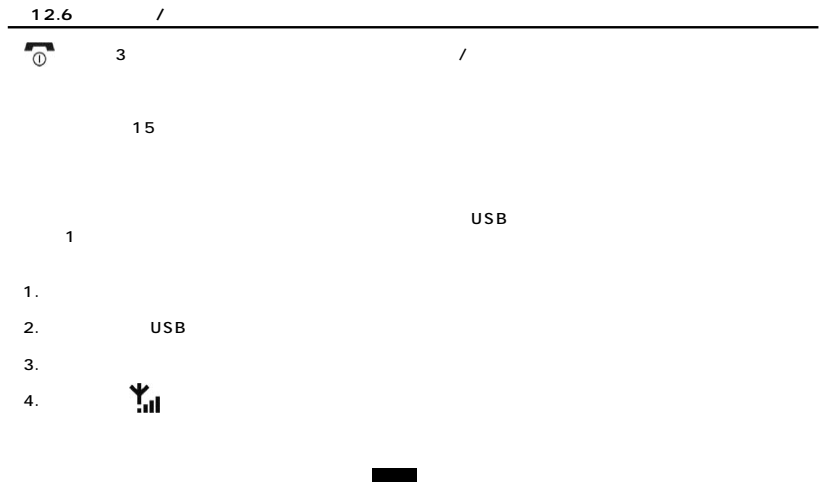

**18**

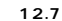

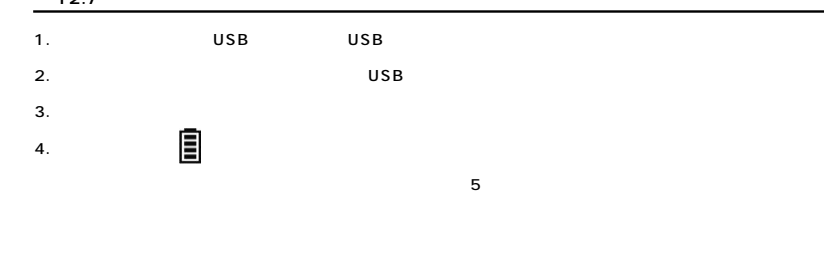

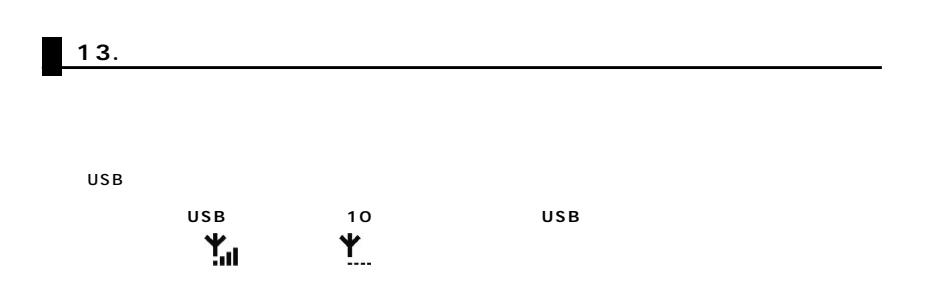

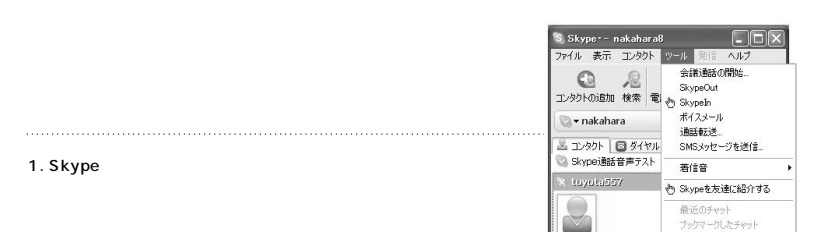

S Skype

 $2.$ 

Headset」

 "音量の自動調整を有効にする"の項にチェックを入れ、  $[1 - 1]$ 

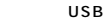

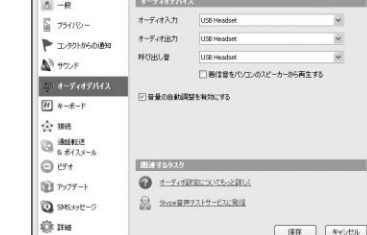

言語の変更 数定...

# 1. Skype **着信/発信できない、**

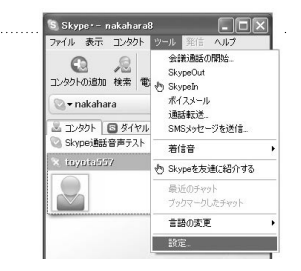

 $2.$ 

"Skype API

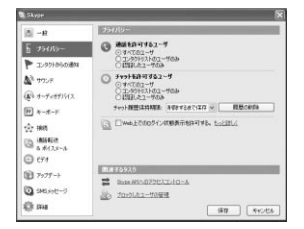

3. WIRELESSUSBPHONE.EXE [ ]

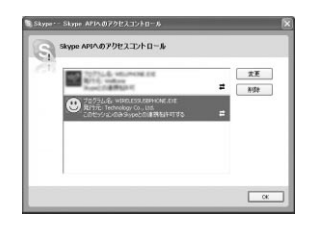

4. "このプログラムとSkypeとの連携を許可する"にチェックを入

 $[OK]$ 

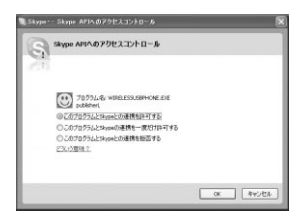

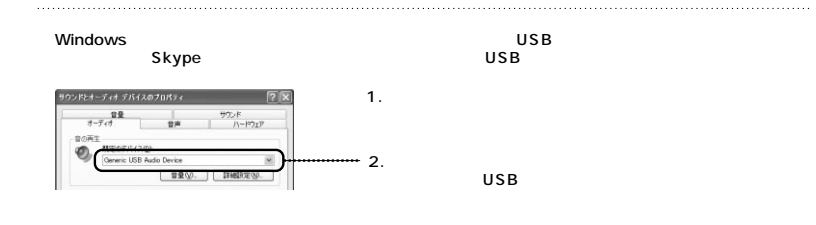

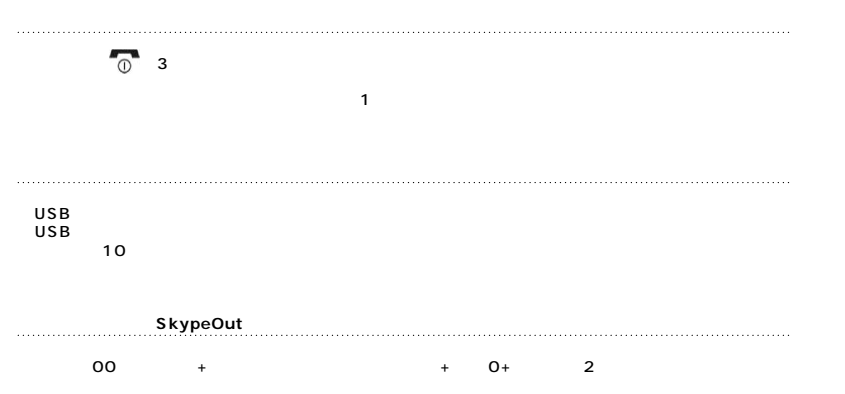

Skype

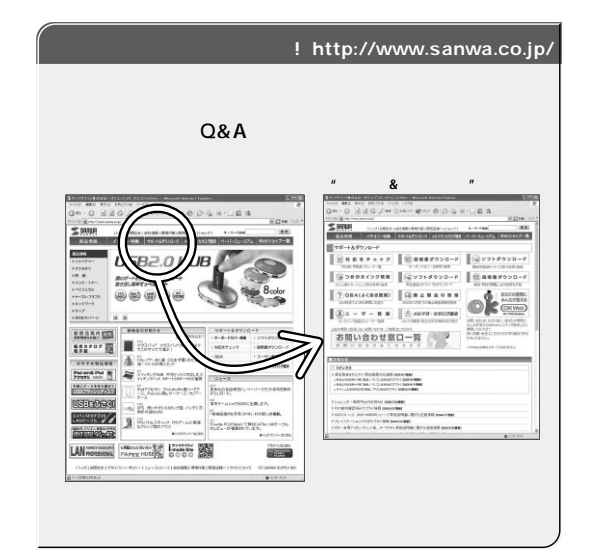

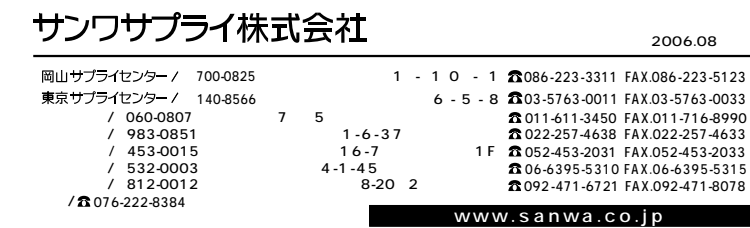

06/08/KNDaNo